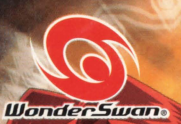

**BAN<br>DAI** 

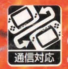

© 武井宏之/集英社・テレビ東京・XEBEC・NAS・Mankin.Project. C BANDAI 2002 MADE IN JAPAN

手当への意志

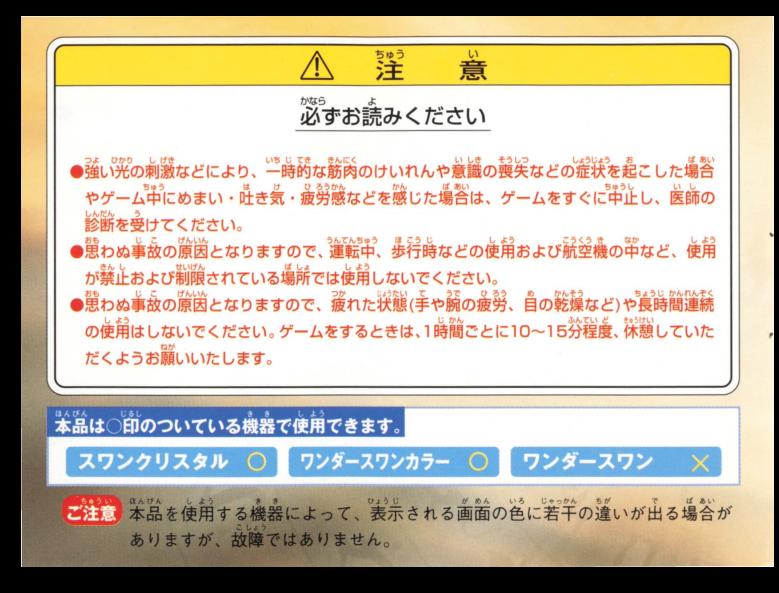

## ごあいさつ

このたびは株式会社バンダイの、スワンクリスタル・ワンダースワンカラー おカートリッジ「シャーマンキング 未来への意志 | をお買いあげいただき誠 にありがとうございました。ご使用前に取り扱い芳、使用上の注意等、この 「取扱説明書」をよくお読みいただき、正しい使用法でご愛用ください。な お、この「取扱説明書」は大切に保管してください。

**CONTENTS** 

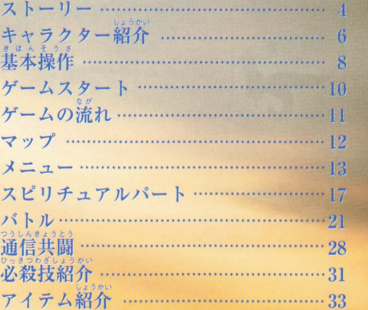

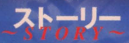

さまよえる死者の魂

太いあったり、いきていたい

そして神仏

これらと自由に交流し

<u>。。。。。。。。。。。。。</u><br>人間ではなしえぬ力をこの世に行使する者達がいる

彼らはシヤーマンと呼ばれた

## お。はないで「小山田まん太」が出会った少年、「麻倉葉」。<br>夜の墓場で「小山田まん太」が出会った少年、「麻倉葉」。

いらあくえん、てんこうせい<br>森羅学園に転校生としてやって来た彼は 「あの世とこの世を結ぶ者」すなわち「シャーマン」だった。

「シャーマンの王=シャーマンキング」になるための資質を開花させていく。

そして宿命のライバル「道蓮」をはじめ、 - \*\* \*\* \*\*<br>「大いなる破壊を大いなる再生に変えるシャーマンの王」を 自指す様々なライバルたちの登場。

<sub>\*\*\*</sub>:、、、、、、、、、、、。。。<br>巨大な2つの彗星が夜空を駆け、世界中のシャーマン達に シャーマンキングの座を巡る闘いの始まりを告げる。

そして今、運命の歯童が同りはじめる。こ

のんびり気持ちよく暮らすために、シャーマンキ ングを自指す13歳の少年。自他共に該めるユ ルい性格で、そのたたずまいは、まるで吹き抜け る風。最強の戦国武士 "阿弥陀丸"を持需とし て使うシャーマン。

> $\boldsymbol{\sigma}$ は世 思界 ь  $l$ <sub> $\pm$ </sub> 公语

前338 おきの闇で古来より暗躍してきたー 族・道家の長男。持霊は中国の武将・馬 孫。破壊することしか知らなかったが、葉と の戦いをきっかけに、憎しみのない世界を 作るべく、シャーマンキングを 目指すようになる。

前とかなる!!

・ャラクタ

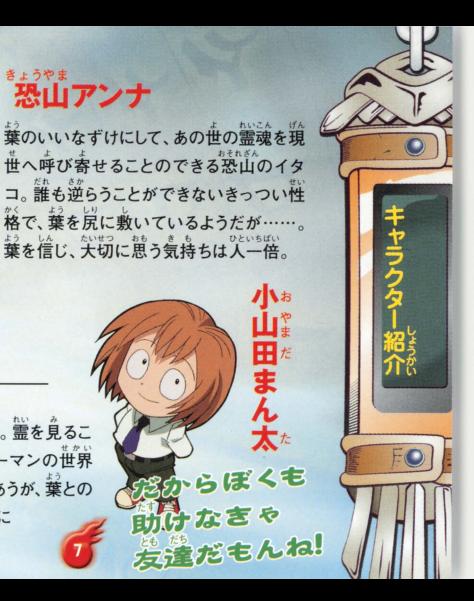

とができる。葉と出会い、霊とシャーマンの世界 に深くかかわり、数々の危険な目にあうが、葉との 、<br>友情は消えることはない。 ユルい葉に 突っ込むのが生きがい?

あ布

\*\* \*\*\*<br>恐山アンナ

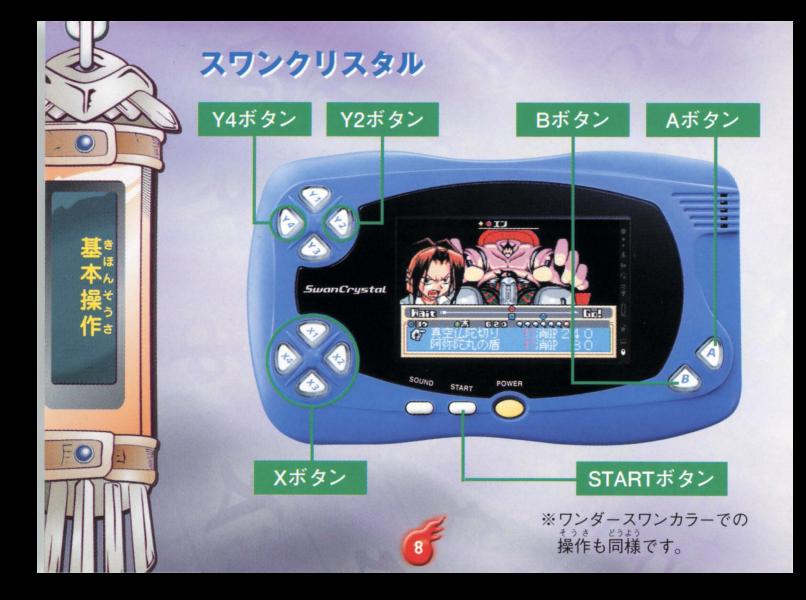

移動&会話バート<br>×ボタン:キャラクターの移動・項目の選択<br>Aボタン:決定・メッセージ送り STARTボタン:メニュー表示・ゲームスタート 「記録」の「ロード/セーブ」時、STARTボタンは キャンセルボタンとなります。

ン送り・人丁ータノ<br><u>、 ぇっらんひょう</u> H U t silver しょうしょう hv 曹 'り 、Jv' Xボタン:キャラクターの移動·項目の Jh スピリチュアルパート (成長パー STARTボタン:終了メニュー表示 3XABS 2XABS 2XABS

<mark>バトルパート</mark><br>Xボタン:コマンドの選択・目標の選択 Aボタン:決定·メッセージ送り

Bボタン:キャンセル STARTボタン:顔←→属性表の切り換え

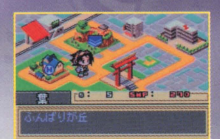

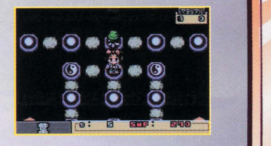

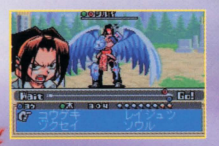

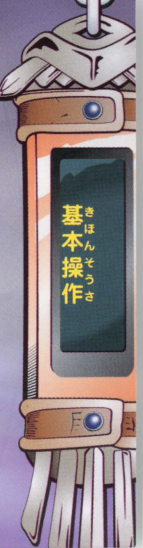

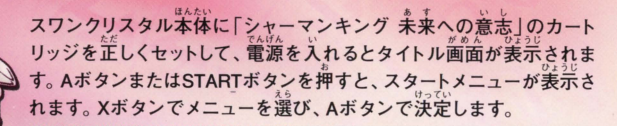

はじめから: ゲームを最初から始めます。 つづきから: 前回セーブした記録をロードし、そ プレイすることができます。(P13参照) つうしん :ワンダースワンの通信機能を使い、 2人のプレイヤーが育てたキャラクターでパ

ムスター

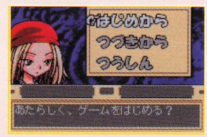

ーティーを組み、シャーマンファイトを戦います。シナリオをクリアする とアイテムやスピリチュアルピースが手に入ります。(P28参照)

つつきから 「つづきから を選ぶとロード 画面が表示されます。Xボタンでロードする 記録を選びAボタンで決定、さらに 「ロードし<br>ますか? | で 「はい | を選んで決定します。 ※BボタンまたはSTARTボタンで、 スタートメニューに戻ります。

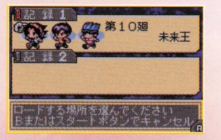

ゲームの漂れ

。<br>移動・会話パート→P12

マップを移動します。移動した場 所によって、会話やイベントが発 牛します。

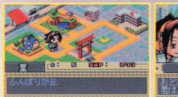

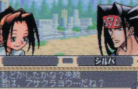

バトルパート→P21 会話やイベントによってはバトルが発生します。バト ルに勝つとスピリチュアルピース等が手に入ります。

スピリチュアルパート→P17 手に入れたスピリチュアルピースを使い、キャ ラクターをパワーアップさせます。 ※移動パートから実行が可能です。

。<br>新たな展開→移動・会話パートへ

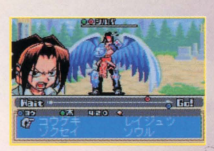

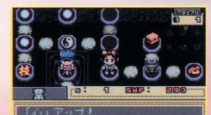

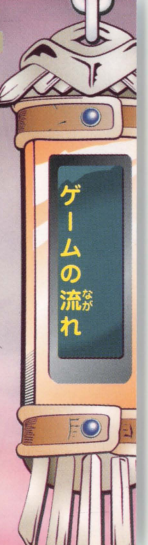

マップ画面で移動をおこない、ストーリーを進めていきます。Xボタン でキャラクターを動かし、建物などへ移動、画面にその場所の文字が 表示されたらAボタンでその場所に入ります。

❶使用キャラクター **B**SMP **A**前在地 @葉のスピリチュアルピースの数

マッナ

ターゲットマーカー

マップ上で目標となる場所です。この 場所へ入ると会話イベントやバトルが 発生し、ストーリーが進みます。

## ヘルプマーカー

バトルや成長方法の説明、成 長の手助けに関するイベント が発生します。マップやシナリ オによってイベントの発生回数 が異なります。

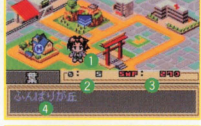

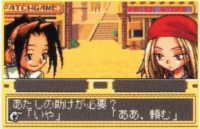

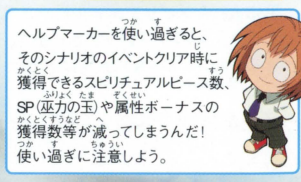

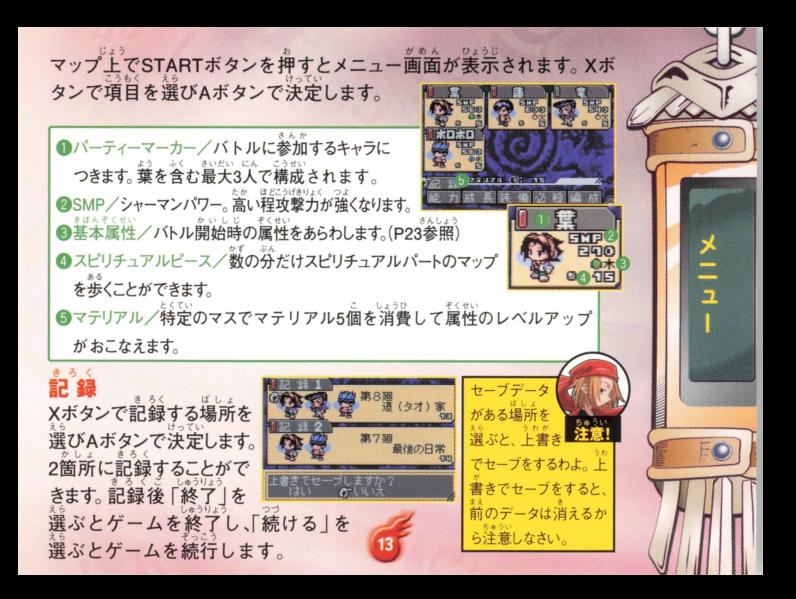

りうりょく きカ 。、<br>各キャラクターの能力を見ることができます。Xボ タンでキャラクターを選びAボタンで決定します。 ころから、<br>心・技・体:バトルに関係するステータスです。数値の高さがバトル中のダ メージや、タイムカーソルの移動速度に影響を及ぼします。 言い程攻撃力(放出系)防御力が強く、攻撃もかわしやすくなります。 、程攻撃がヒットしやすく、ダメージも低くなります。また、クリティカルヒットが出やすくなります。 程バトル時のタイムカーソルのスピードが早くなります。 性:各属性のレベルです。バトル開始時の基本属性は各キャラクター固 定となります。1以上の属性はバトル時「ゾクセイ」で属性を変更さ せることができます。属性には「相生」「相刻」という関係が存在し、 バトルの際重要となります。(P23参照) GP(霊力):持霊の霊力をあらわします。オーバーソウル(P26参照)の耐久値です。 クラス:[八位](最高は「一位」)から始まる持霊のレベルです。 位の数=バトル時のSP (巫力の玉)の数をあらわします。 ※X2、4ボタンで「能力」「装備」「必殺」の、Y2、4ボタンでキャラクターの切り換え がおこなえます。

メニュー

<sub>戦後も?</sub><br>**成 長**<br>スピリチュアルパートに入ります(P17参照) 。作間もここで成長させます。

## ま備

スピリチュアルパートで獲得したアイテムを 装備します。装備させたいキャラクター、装備 させたいアイテムをXボタンで選び(画面下に 選択中アイテムの効果が表示されます)Aボタンで決定します。装備させ られるのは各自ひとつずつです。外す際は、再度Aボタンを押します。 Bボ<br>タンで終了します。<br><mark>必 認</mark>

**必殺** vっさつわざみ 各キャラクターの必殺技を見ることができます。 たいキャラクター、見たい必殺技をXボタンで選ぶ と、画面下に技の情報「使用コマンド/系統ノ 消費GP·SP(巫力の玉)/技の効果」が表示されます。Bボタンで終了します。 ※X2、4ボタンで「能力」「装備」「必殺」の、 Y2、4ボタンでキャラクターの切り換え

がおこなえます。

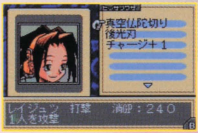

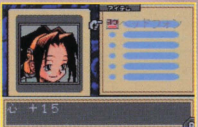

メニュ

編 成<br>"仲間がいる場合、パーティーを編成することができます。パーティーマー カーのON/OFFで、戦闘に参加するキャラクターを最大3人まで編成し

てパーティーを組むことができます。<br>名前の左側のパーティーマ<sub>ーないをの</sub>。<br>\* 本々の*大いかの。* クター。黒くなっているのが編成可能キャラク ターです。Xボタンでキャラクターを選び、Aボ タンで編成のON/OFFをおこないます。すで に3人編成している場合は、外すキャラクター の編成をOFFにしてからおこないます。

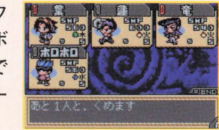

※葉を外してパーティーを編成することはできません。

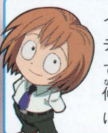

 $\frac{1}{2}$ 

イベント等で仲間が増えたら、編成でパー<br>ー・・<sup>ヘムセン</sup>・・・・・・・・・・・・・・・ イベント等で仲間が増えたら、編成でバー、<br>ティーを編成しよう。増えた仲間は、編成 - Jakuato - <mark>1980年8月 - 1980年8月 - 1980年8月 - 1980年8月 - 1980年8月 - 1980年8月 - 1980年8月 - 1980年8月 - 1980年8月 - 1980年8月 - 1980年8月 - 1980年8月 - 1980年8月 - 1980年8月 - 1980年8月 - 1980年8月 - 1980年8</mark> ティーを編成しよう。 増えた仲間は、 編成 にね!

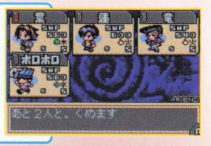

メニュー画面から「成長」を選び、決定するとスピリチュアルパートに入り ます。成長させたい仲間を選び、イベント等で手に入れたスピリチュアル ピースの数の分だけマップを歩いて、様々な 要素をアップさせることができます。スピリ チュアルパートは仲間キャラクター全員で同 じマップを使うため、前に誰かが歩いたマス は空の状態になってしまいます。マップを  $0.0000$  .  $1.0000$  $\bullet$  :  $\bullet$  :  $\bullet$  $\bullet$  (c) (e)  $\bullet$   $\bullet$   $\bullet$   $\bullet$   $\bullet$   $\bullet$   $\bullet$   $\bullet$  $O \otimes O \otimes O \otimes C$ 'E F市・・・ \_..ー - 初期状態に戻す方法は、P20を参照ください。 ※一度誰かが歩いたマスは、スピリチュアルピースを消費せずに歩くことができます。

J.O

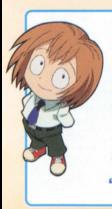

スピリチュアルパートは、一度歩いちゃうと やり直しがきかないんだ。まずは、どこに何が あるかマップで確認しよう。 Bボタンを押すと 方向カーソルがあらわれるでしょ? Xボタン ・・・・<br>でカーソルを動かしてマップを隅*か*ら隅まで でカーフルを動かしC ヾツノを隔から隔ま<br>☆CEん<br>確認しよう。AボタンかBボタンで終了だよ "って、おいおい、いきなり歩き出すなよ!"

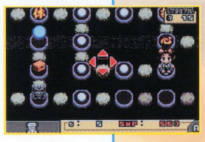

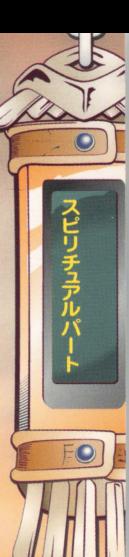

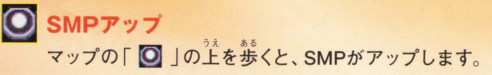

ステータスアップ

マップの「心」「接」「体」の上を歩くと、 それぞれのステータスがアップします。

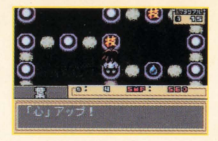

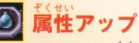

マップの「木」「火」「土」「金」「水」のマスの上に乗ると、マテリア ルと引き換えに属性レベルを上げるかどうかの選択肢が出ます。 マテリアル5個と引き換えに、その属性 レベルが1アップします。

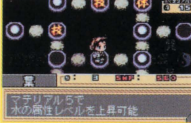

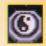

 $\bigodot$  マテリアル<br>このマスの上を歩くと、マテリアルが手 に入ります。

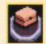

cアイテム

ーーこのマスにたどりつくと、アイテムが 手に入ります。

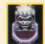

手に入ります。<br><mark>封 印 (扉</mark>)<br><sub>て次</sub>プ上には、封印(篇)があります。<u>斜</u>的 ● ● ● ● (扉)は、イベントをクリアすることで解放 され、通ることができるようになります。 流通。<br>解放される封印 (扉)はクリアしたイベントによって冀なります

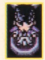

<sub>麻灰される到印(非)はソリアしたイベ.</sub><br><mark>キャラクター</mark> スピリチュアルパートに入った場合、キャラクターがマスにいる 場合があります。出現ポイントは、シナリオの進行具合によって 変わります。このマスの上を歩き、話し掛けると、自動的に会話が 始まり、シナリオに変化が 起きる場合があります。

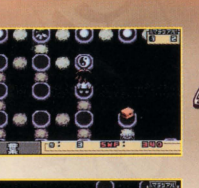

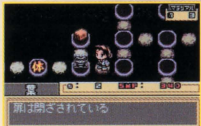

マップの復活

"スピリチュアルパートに来たってのに、葉が きまわっちゃって…何もねえ。これじゃ、全 然成長できねえぜ…!"

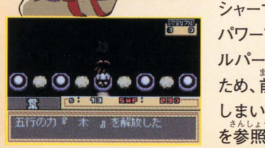

スピリチュアルパー

シャーマンファイトの勝利には、仲間のバランスよい パワーアップが必要となります。しかし、スピリチュア ルパートは仲間キャラクター全員で同じマップを使う ため、前に誰かが歩いたマスは空の状態になって しまいます。マップを初期状態に戻す方法は、下記 を参照ください。

お. "スピリチュアルパートは、すべてのキャラクヲーが同じマ ップで成長するんだ。そういう時は、マップを復活させよ う。マップの五行のカ「米」「火」「土」「金」「水」5つのマ スすべてを解放すると、マップが元に戻るよ。"

シナリオによってはバトルが始まることがあります。 バトルは4つの コマンドを使って戦います。

▲約での属性・タイムカーソル・名前 ●タイムゲージ(味芳のタイムカーソルは菁、 、。<br>敵のタイムカーソルは赤で表示されます) ●自分のタイムカーソル·属性·GP·SP (本力の玉) **Aコマンド** 

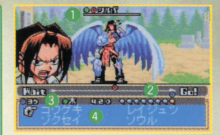

ハトル

## 勝敗

自分のSP(並力の主)がすべて破壊され、尽き ると自け。それより早く相手の巫力をすべて 破壊すれば勝ち。

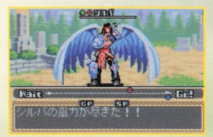

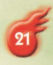

## バトルの流れ

## 1.コマンド選択

「コウゲキ」「ゾクセイ」「レイジュツ」「ソウル」の 4つから使用するコマンドと、その内容を選択し ます。この時、タイムカーソルがセットされる位置 も表示されるので、チェックしておきましょう。

# 2.攻撃相手選択

バトル

攻撃する相手を選びます。

## 3.タイムカーソル移動

タイムカーソルが移動しはじめ、Golに到達 すると、コマンドが実行されます。 コマンド実行後、次のコマンドを選びます。

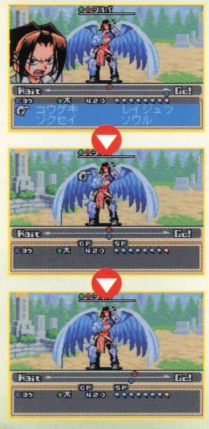

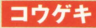

\*いて ひとりる。<br>相手を1人選び、直接攻撃をおこないます。

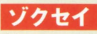

属性を変更します。 ステータス1以上の属性 に変化することができます。属性はそれぞれ 「相生」「相刻」関係で結ばれており、この関 係でバトルが有利にも不利にもなります。

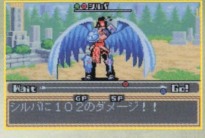

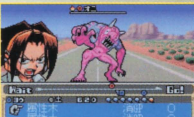

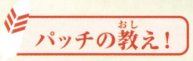

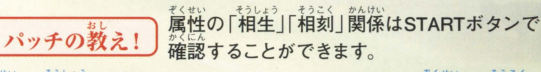

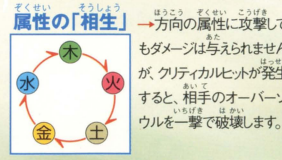

→方向の属性に攻撃して こうげき ぼうぎょ<br>攻撃や防御のダメージ もダメージは与えられません がアップダウンします。 図内の→は、「有利→ が、クリティカルヒットが発生 すると、相手のオーバーソ 不利」の関係をあらわ します。

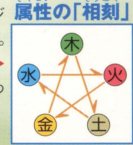

バトル

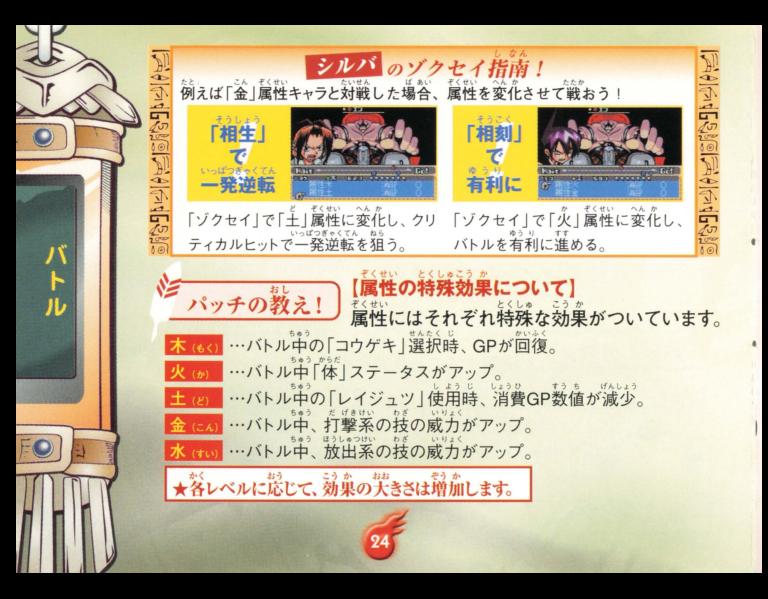

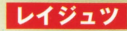

レイジュツ<br>GPを消費してくり出す集団攻撃や必殺の攻 撃、補助などの技です。技の横に消費GPと "打""放"マークが表示されます。"打"は 「打撃系攻撃」をあらわし、"放"は「放出 系攻撃| をあらわします。

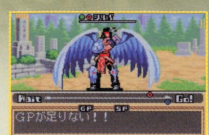

★「放出系攻撃」は、[SMP」パラメータだけでなく「心」パラメー タが高い程攻撃力が上昇します。

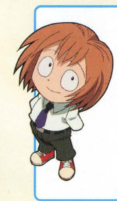

コマンドを選んだ時にGPが定りてても、コ マンドが実行される前にダメージを受けちゃ って、いざコマンド実行って時にGPが定りな くならないように注意しよう! 「ソウル | の 「チ ャージ」でGPを増やしたり、相手のタイムカ ーソルの位置やスピードをチェッ7するのも 。<br>忘れないようにね

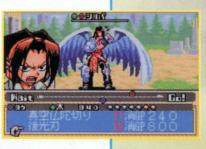

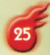

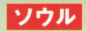

ます。

バトル

 $\overbrace{\text{SP}}$  (本力の玉)を消費してくり出す特殊な技 です。技の構に消費SP(巫力の玉)が表示さ れます

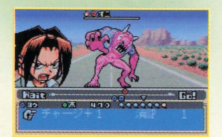

オーバーソウルの上垂ゼ=チャージ

うわの ソウルの中には、オーバーソウルの上乗せがおこなえる 「チャージ」という技があります。SP (巫力の玉)の数分 (+1=玉 1個分、十2=玉2個分)だけ、オーバーソウ ルを上乗せすることができます。オーバーソ ウルが大きくなり、 攻撃力が増します。 また、消費GPが多 過ぎて発動できな かった必殺技の 発動も可能になり ■ コローの<br>調子に乗って「チャージ」 ばかりしていると、「相生」 属性のクリティカルヒットでオーバ ーソウルしたSP (巫力の玉)を一気 に失う可能性があるわ。どんなに GPが残っていても「相生」する 属性だと、一撃で破壊されてしまう ことがあるから、相手の属性も 要チェックよ。

26

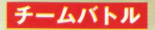

ものがたりすす へんぜい 物語が進むと、編成したチームでバトルになる バトルの流れは莞守 flfF e ほ ん j てき 号には同じです ,,. タイムカ キャラクターもプレイヤーが操作します。 ことがあります。チームバトルでは、葉以外の ーソルがGo!に到達したキャラクターからコ

醇事事

マンドが実行されます<sub>。</sub>味方チームのキャラクターのコマンドが実行され たら、次のコマンドを選びます。<br>- Expans<br>- 勝敗

自分達のSP(巫力の玉)がすべて破 壊され、尽きると負け。 それより早く相<br>手のSP(巫力の宝)をすべて破壊すれ<br>!\*™\*\* ぱ勝ち

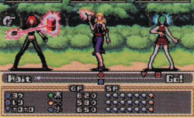

チームバトルはチームワー 。。。。。<br>重要なんだ。「味方のステータスを I/ アップさせたり なるように、敵の属性を強引に ※<br>変えたり」「味方のGPを回復させたり」 チームワークで勝ち抜こう!

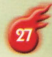

。<br>別売りの通信ケーブルで2台のスワンクリスタルまたはワンダースワン カラーをつなぎ、お互いが育てたキャラクターでチームを組んで、パト Jレをすることができます

## 通信の準備

■ スワンクリスタル、もしくはワンダースワン カラーを2台と、「シャーマンキング 未来 への意志 のソフトを2つ、ワンダースワン 専用通信ケーブルを用意します

きほんたい がいぶせつぞくかくち 2ゲーム機本体の外部接続拡張コネクタに 通信ケーブルをつなぎます。

8ソフトとケーブルが正しく接続されている か確認し、それぞれの電源をONにします。

 $\overline{\phantom{a}}$ ■スタートメニューの「つうしん」を選びます。 ※羌に「つうしん」に入った側<br>か親機となります。 28

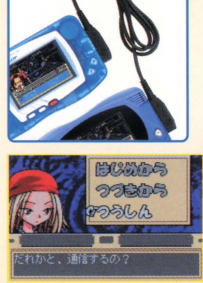

。<br>通信共闘を始める前にひとこと言っておくわ。 通信 共闘は、ゲームで育てたキャラクターを使うから、 セーブデータがないとプレイできないわ。えっ、セ ーブデータがない?……出直してらっしゃい。

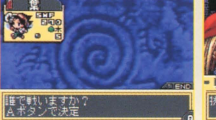

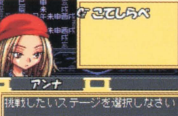

と出ている時に電源を

切ったりしないようにね!

やり直すのよ。

言中にエラーが起こった <sub>ばぁぃ でんげん</sub><br>場合、電源を切って最初から

もら けってい 2続けてパーティーメンバーから使うキャラクターを選び決定すると、 再度通信がスタートします。 · # めん つうしんたいきち

つうしんしゅうりょうご 3通信終了後パーティメンバーが発表され、 親機側のプレイヤーがステージを選べば、 通信共闘スタートです。

さあ、通信共闘のスタート! レディーファイッ!

 $15 \times 6.71$ 【共開の ■通信終了後、使う セーブデータを選 びます。

ついんきょうとう **ことには、メート**<br>バトルの流れはチームバトルと基本的には同 - スタイトルの流れはチームバトルと基本的には同 - コマンドを選びます。 じです。自分のキャラクターのタイムカーソ<br>ルがGo!に到達したら、コマンドを選びます。

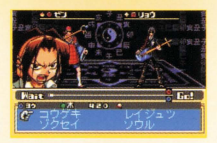

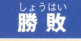

■ <sub>はうは、</sub><br>■勝 敗<br><del>チーム</del>全賞のSP(並分の宝)がすべて磁獲され、尽きると責け。それよ り早く相手チームのキャラクターのSP (巫力の玉)をすべて破壊すれば 勝ちとなります。バトルに負けた場合は、「もういちど対戦する? |が表 示されます。「はい」を選べば、再度挑戦することができます。

~

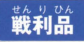

\_<sub>散すりぬ</sub><br><br>シナリオをクリアすると、スピリチュアルピ テムが手に入ります ースやゲーム内には出現しないレアなアイ

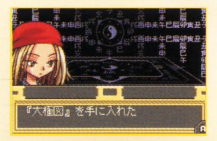

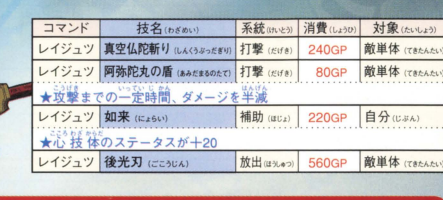

道蓮(タオレン)

## 麻倉 葉 (あさくら よう)

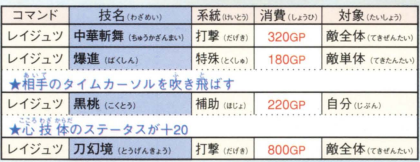

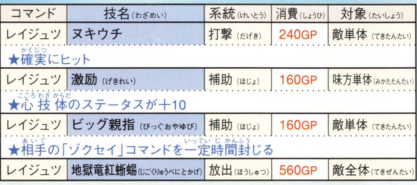

# 木刀の竜(ぼくとうのりゅう)

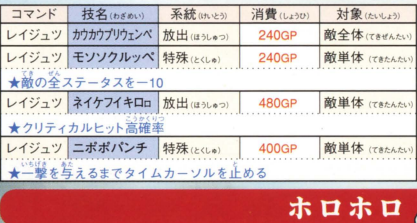

紹介

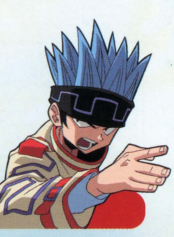

アイテムはスピリチュアルパートのアイテム マスで獲得することができます。アイテムの 前には封印(扉)があり、イベントをクリアす ることで封印(扉)が解かれ、アイテムマスへ 移動できるようになります。

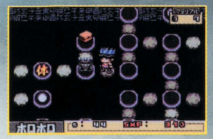

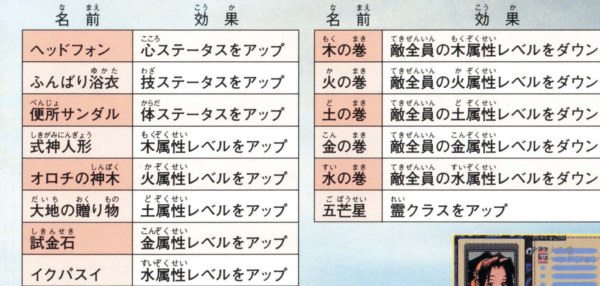

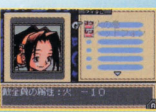

をダウン

をダウン をダウン

## ■カートリッジのクリーニング

カートリッジの先端部が汚れていると、正常に動作しなかったり、カートリッジのセ ーブデータが消えてしまう場合があります。こまめなクリーニングをおすすめします。

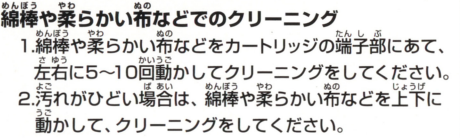

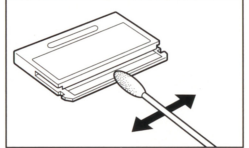

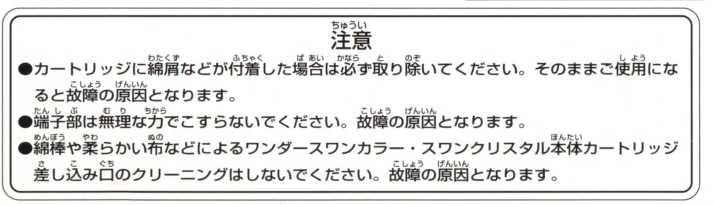

## 使用上の注意 。<br>|本製品は、精密な電子部品で構成されています。落としたり、水にぬらしたり、汚した \*i詰は、端麗芯盈争蔀訟で議総されています り、分解したりしないでください。また高温・低温になる所(特に夏の革の革など)で 会としたり、京にぬらしたり、芳した の使用、保管はさけてください。 。<br>故障の原因となりますので、カートリッジの端子部には、絶対に触らないでください ●電源スイッチをÓNにしたまま、カートリッジの抜き差しはしないでください。本体お 忌瀦スイッチをる前にしたまま、カートリツジの会き委しはし芯いでくださ~\ よびカートリッジのゲーム内容を破損する恐れがあります。 よび力一トリツジのゲーム筒蓄を晶請する慧れがあります <u>カートリッジは、正しくセットしてください</u> すぐ奥まで差し込んでください。 **The Community of the Community of the Community of the Community of the Community**

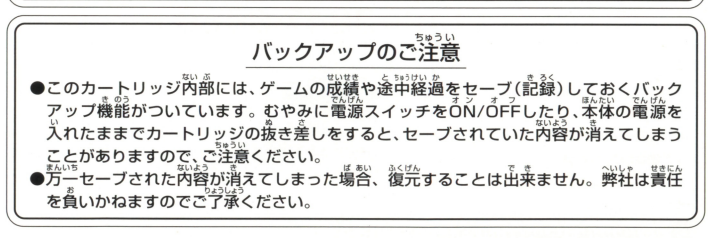

ワンダースワン。専用ホームページ 60! ワン !!J,,?.; ~?!:!!':.:':o!'!!J

## バンダイゲームステーション

このソフトの内容についてのご質問は、03-3847-5090 「受付時間/月~全曜日(祝日を除く)10時~16時]にお問い合わせください。

●電話番号はよく確かめて、お間違えのないようにしてください。 ●受付時間以外の雷話はおさけください。 ●東京23区以外の方は、市外局番(03)をお忘れのないようにしてください。

**《お買い上げのお客様へ》**商品についてお気づきの点がございましたら、お客様相談センターまでお問 い合わせください。住所、電話番号、保護者の方とお子様のお名前・お年も必ずお知らせください。

バンダイお客様相談センター<br>台東区駒形2-4-10 〒111-0043 およう 03-3847-6666 ●雷話受付時間 月~金曜日(祝日を除く)10時~16時 ●電話番号はよく確かめて、お間違えのないようにご注意ください。

**FOR SALE AND USE IN JAPAN ONLY AND おことわり** 

COMMERCIAL RENTAL PROHIBITED. | 「崙嵓の企画、生産には労釜の注意をはらっておりますが、ソフト 柑は日本圏内だけの販売および使用と し、|の内む制ヰ経立ために、プロデラムエ宇励文きない柑 本品はロギ目なしかの成元などについます。 ] ^^ 発見される場合が考えられます。方一、譲動作等を起こすよ<br>また商業目的の賃貸は禁止されています。 ] うな場合がございましたら、相談センターまでごご報ください。

<br />及び WonderSwan は株式会社バンダイの登録商標です。

また、 SwanCrystal、スワンクソスタルは同社の商標です。